## **Modeling of the Klein bottle by b-spline surface**

### **Моделирование бутылки Клейна b-сплайновой поверхностью**

The example shows the technology of modeling topologically complex surfaces (sculptured surfaces) on the scheme Forrest.

Пример показывает технологию моделирования топологически сложных поверхностей (скульптурных поверхностей) по схеме Форреста.

We propose a method of constructing the technical surfaces of complex shape of high-order smoothness on the scheme Forrest.

Предлагается метод построения технических поверхностей сложной формы высокого порядка гладкости по схеме Форреста.

Integrated high-order surface smoothness obtained by combining on certain rules s-polyhedrons of b-spline surfaces of higher degrees (mxm) in the float format. After the combination of the complex of s-polyhedrons inevitably remain topologically complex plots nonhomeomorphic rectangular area.

Интегральные поверхности высокого порядка гладкости получаются объединением по определенным правилам s-многогранником b-сплайновых поверхностей высоких степеней (m x m) в открытом формате. После объединения комплекса s-многогранников неизбежно остаются топологически сложные участки негомеоморфные прямоугольным областям.

In airframe pentagonal site at the junction of fuselage to the wing, the triangular area on the wingtips. Ship hull has pentagonal site at the junction the bow with bulb. У планера самолета пятиугольный участок на сопряжении фюзеляжа с крылом, треугольный участок на законцовке крыла. У обводов судна пятиугольный участок на сопряжении носовой части с бульбом.

For triangular and pentagonal sites on the scheme Forrest used subdividing technology of spolyhedrons on the boundaries of topologically complex sites and the construction of new sections on difficult areas. Subdividing and construction is to achieve the remaining portion of of the complex site to the size without affecting on the quality of surface of the integral surface. Для треугольных и пятиугольных участков по схеме Форреста используется технология уплотнения s-многогранников по границам топологически сложного участка и достраивания новых отсеков на сложном участке. Уплотнение и достраивание производится до достижения остающегося сложного участка до размеров, не влияющих на качество интегральной поверхности в целом.

A small portion of the surface complex can be "patched up" by regular commands of CADsystem to the 1st or 2nd order smoothness.

As a result, the integrated surface of the product will be of high order of smoothness for a finite number of small areas.

Небольшой сложной участок поверхности можно "залатать" штатными средствами CADсистемы до 1-го или 2-го порядка гладкости.

В результате интегральная поверхность изделия будет высокого порядка гладкости за исключением конечного числа небольших участков поверхности.

Forrest scheme can also be used for modeling complex topological surfaces like the Klein bottle. Схему Форреста можно также использовать для моделирования топологически сложных поверхностей типа бутылки Клейна.

#### **Example of modeling of topologically complex surface Пример моделирования топологически сложной поверхности**

Select a sample 'S 3D Mesh on Klein Bottle' from the list 'Select Samples'. Make sure to include options Format U: (\*) Float, Format V: (\*) Float. Выберите пример 'S 3D Mesh on Klein Bottle' из списка 'Select Samples'. Убедитесь, что включены опции Format U: (\*)Float, Format V: (\*)Float.

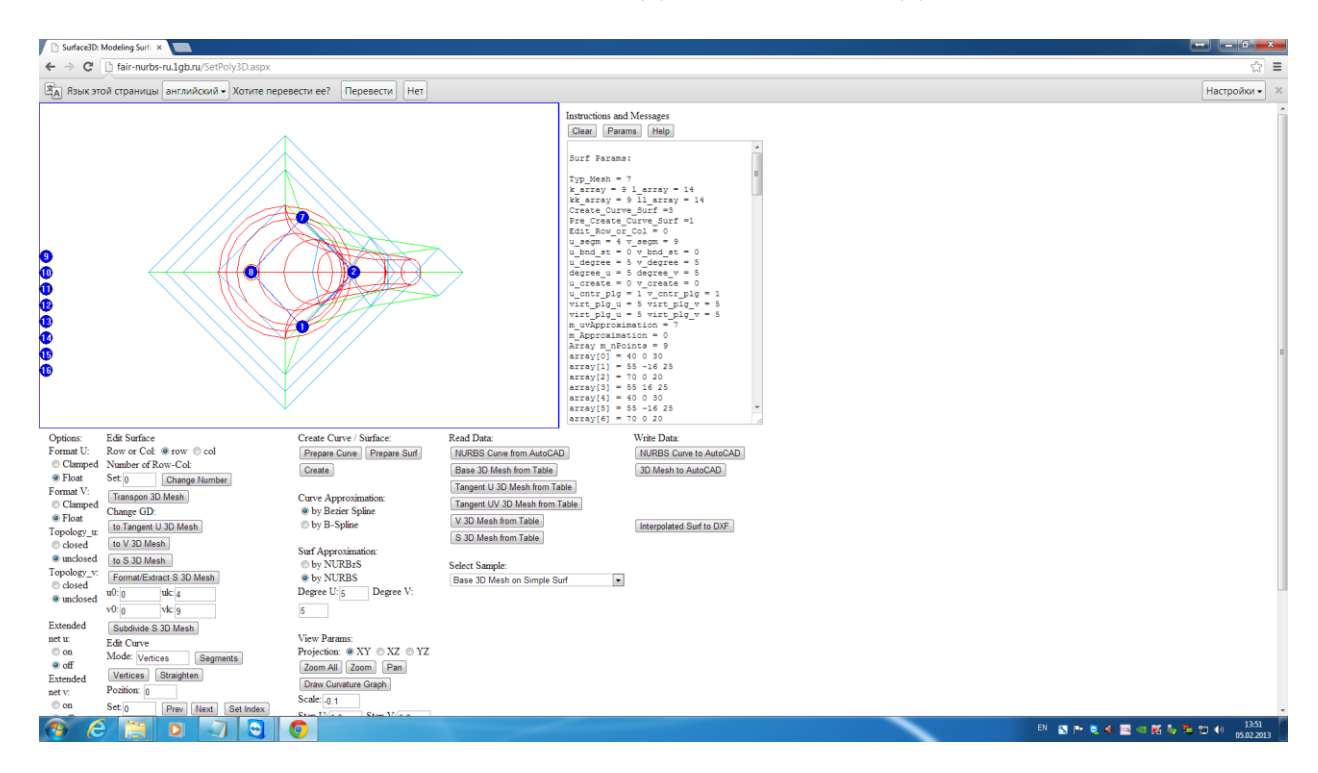

# Recreate model by options Step U:[0.1], Step V:[0.1] Перестройте модель с опцими Step U:[0.1], Step V:[0.1].

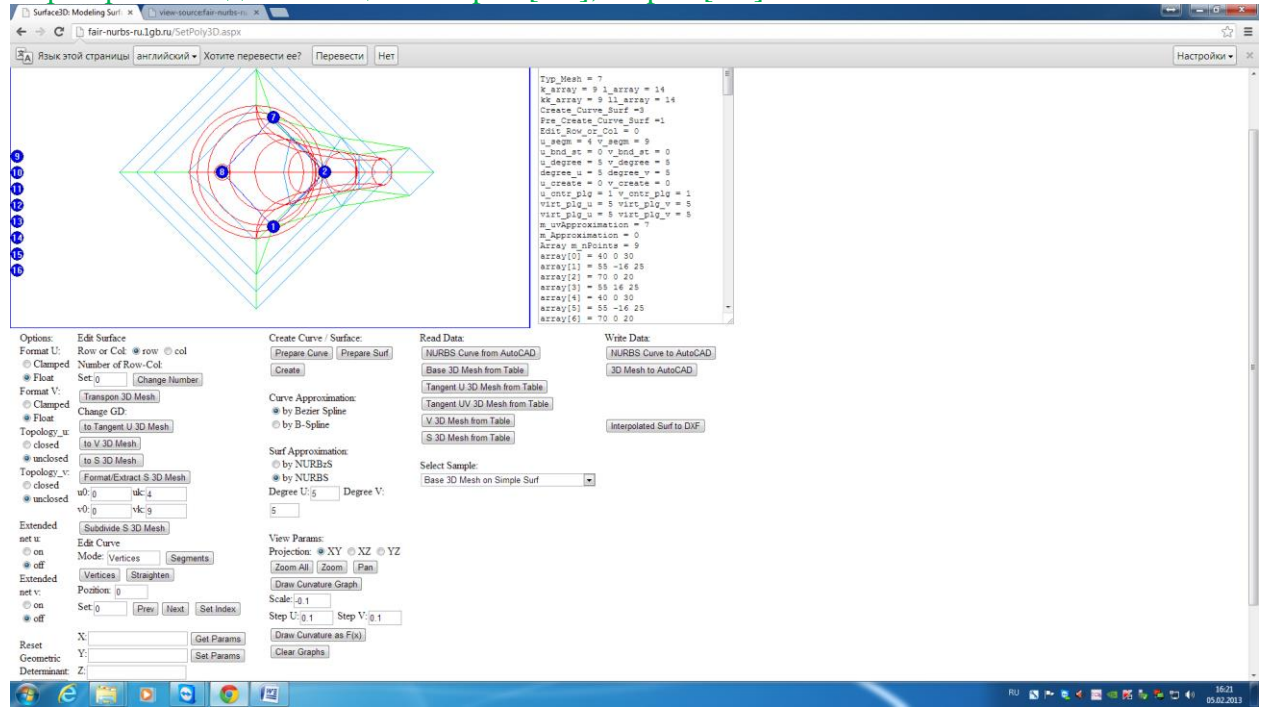

Read the network of interpolated points to AutoCAD ([Interpolated Surf to DXF]> Read the AutoCAD the file in the folder DXF\_Int.dxf DownLoads)

Считайте сеть интерполированных точек в AutoCAD ([Interpolated Surf to DXF] > Считать в AutoCAD файл DXF\_Int.dxf из папки DownLoads)

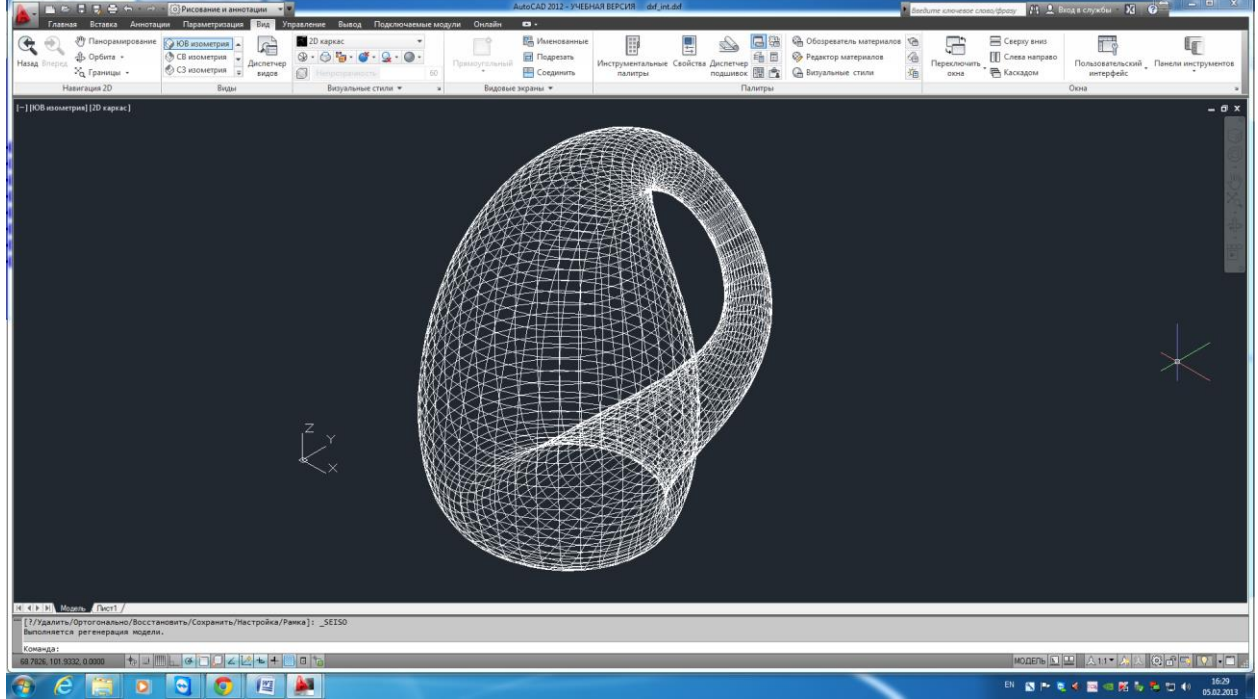

Polygonal model of surface can be converted into Mesh (3D Tools> Convert to a Mesh) Полигональную модель поверхности можно конвертировать в примитив Mesh (Сеть > Menu: Сглаживание объекта > Преобразовать в сеть).

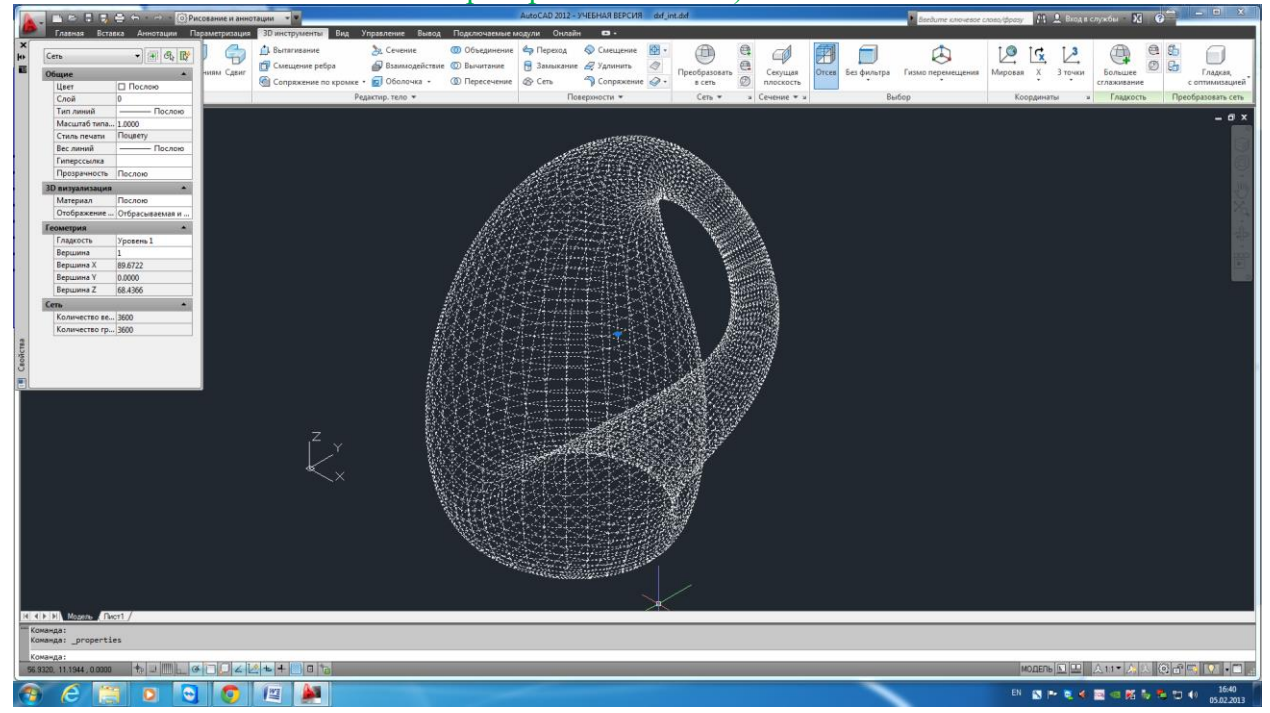

#### **Редактирование объекта**

Transfer the s-polyhedron in AutoCAD. Edit the s-polyhedron of topologically complex surface. Перенесите s-многогранник в AutoCAD. Выполните редактирование s-многогранника в топологически сложной поверхности.

Remember that topologically complex surfaces obtained by overlapping of s-polyhedrons. So when editing the overlap area to be moved at the same time shared vertices adjacent spolyhedrons.

Помните, что топологически сложные поверхности получаются перекрытием sмногогранников. Поэтому при редактировании участков перекрытия необходимо перемещать одовременно общие вершины смежных s-многогранников.

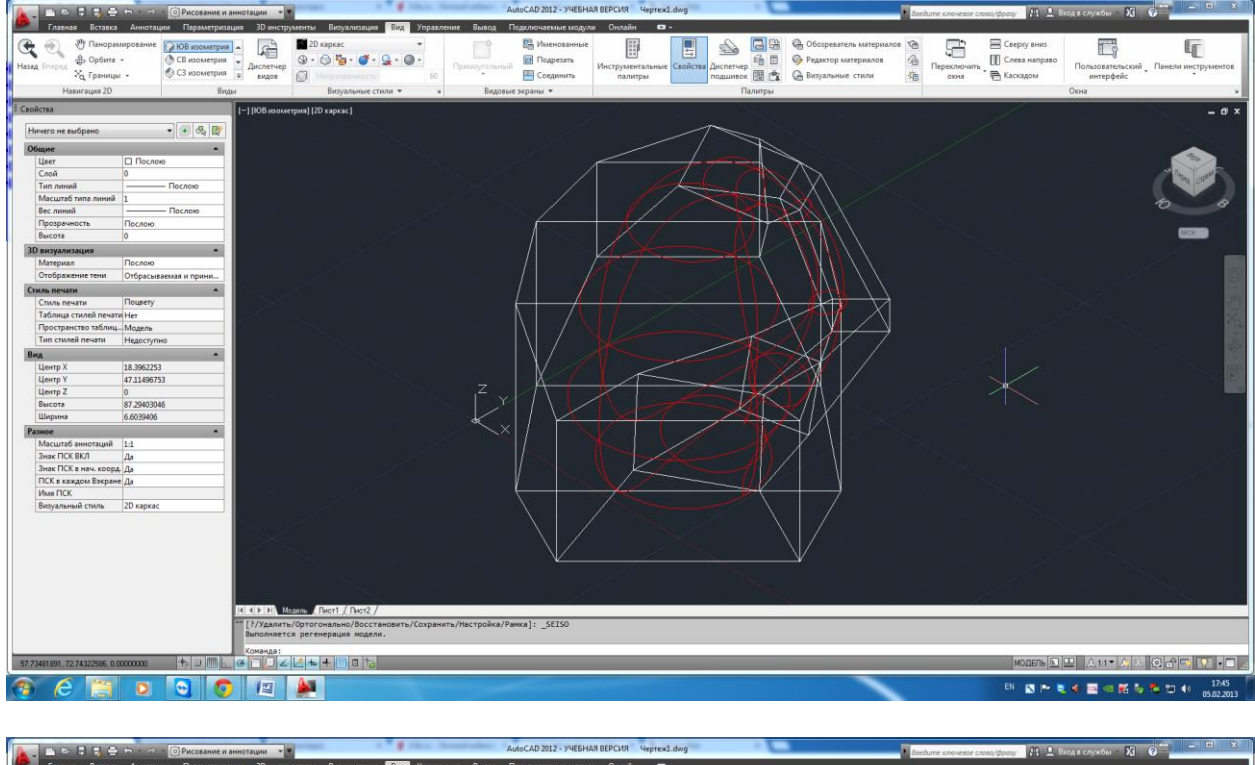

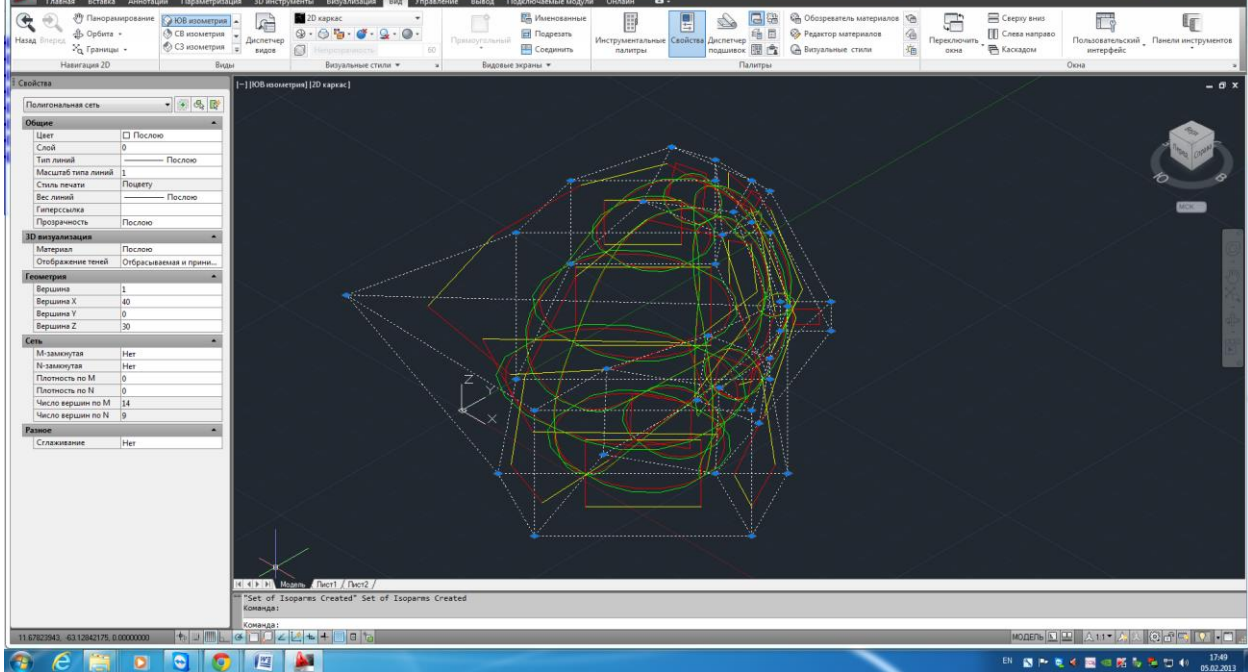

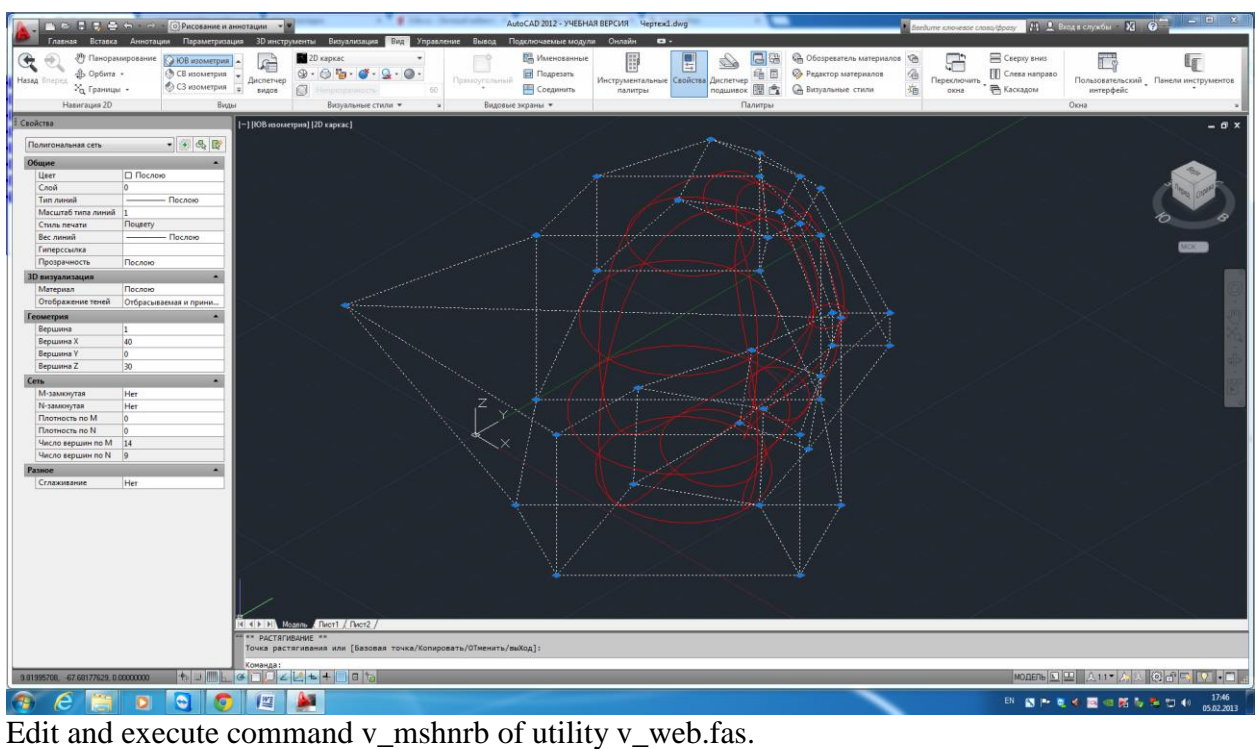

Редактируйте и отрабатывайте команду v\_mshnrb утилиты v\_web.fas

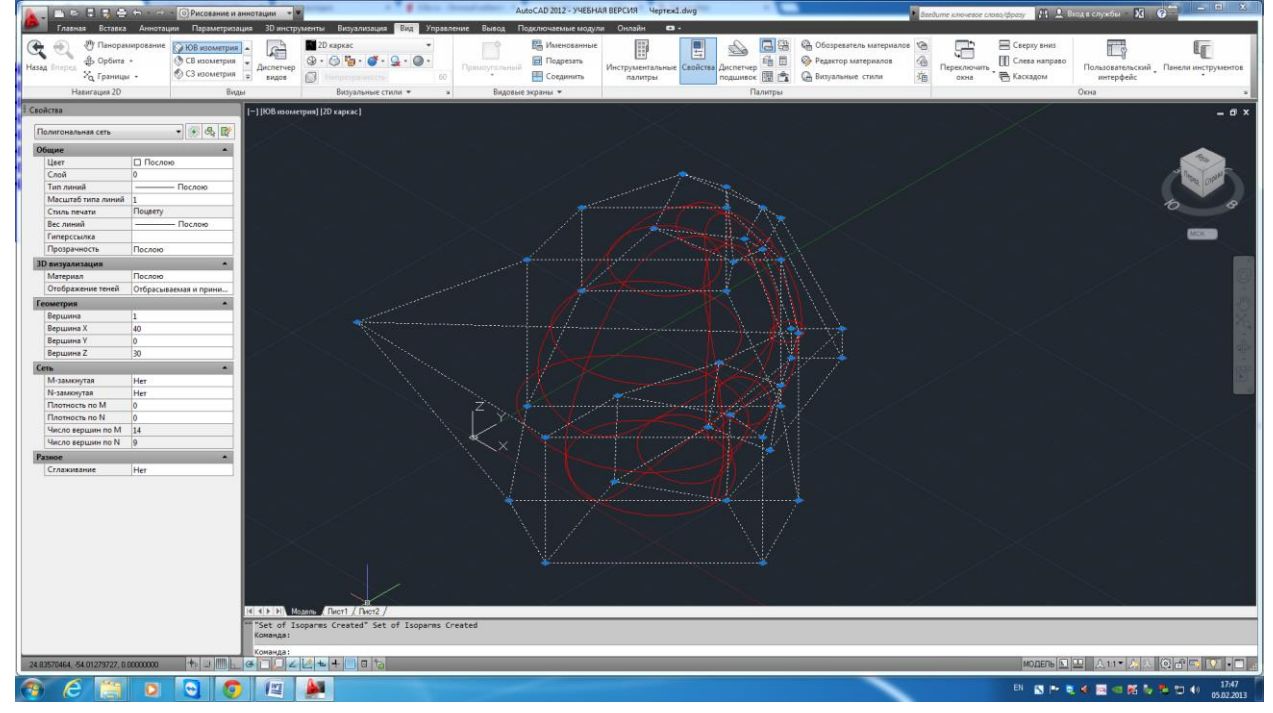

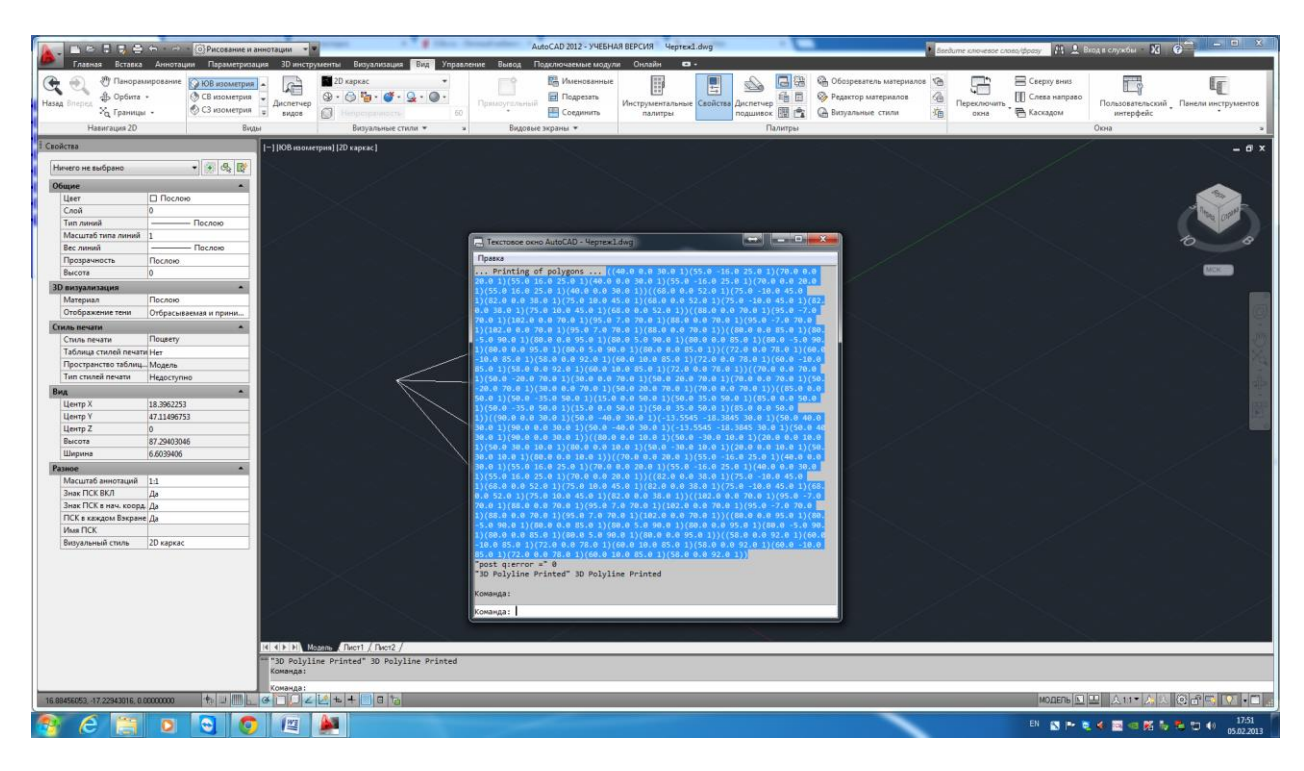

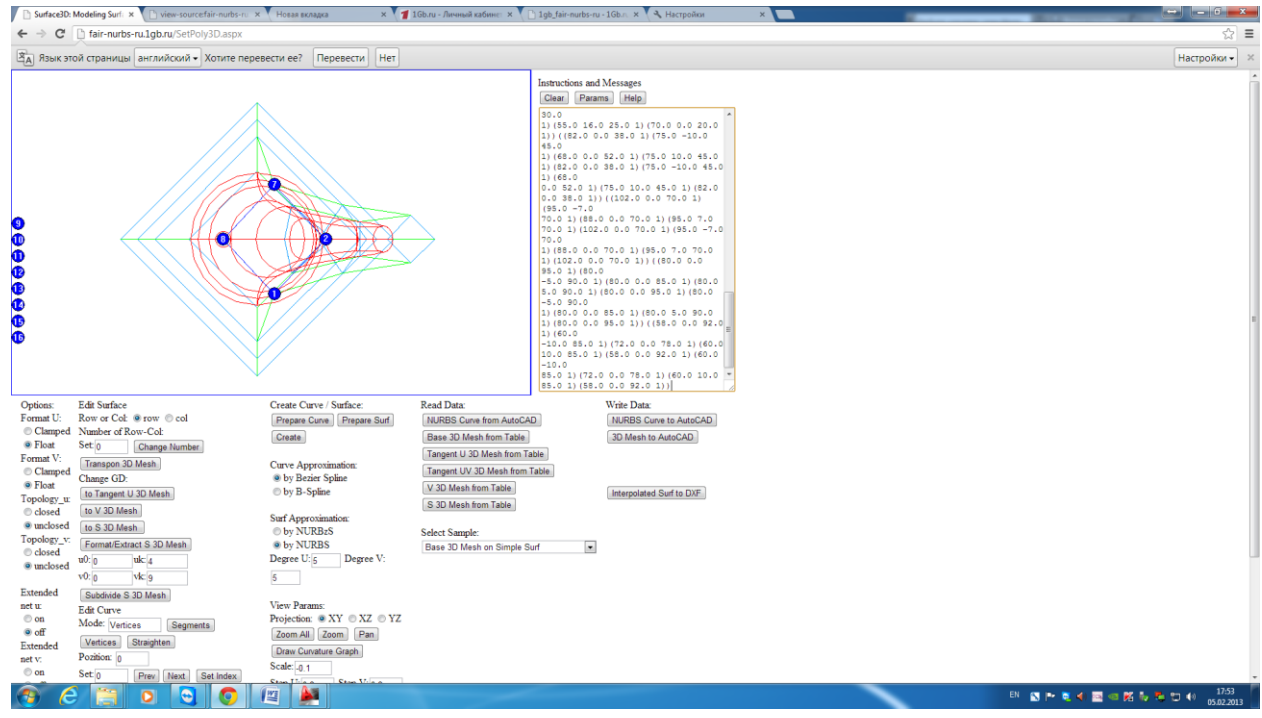

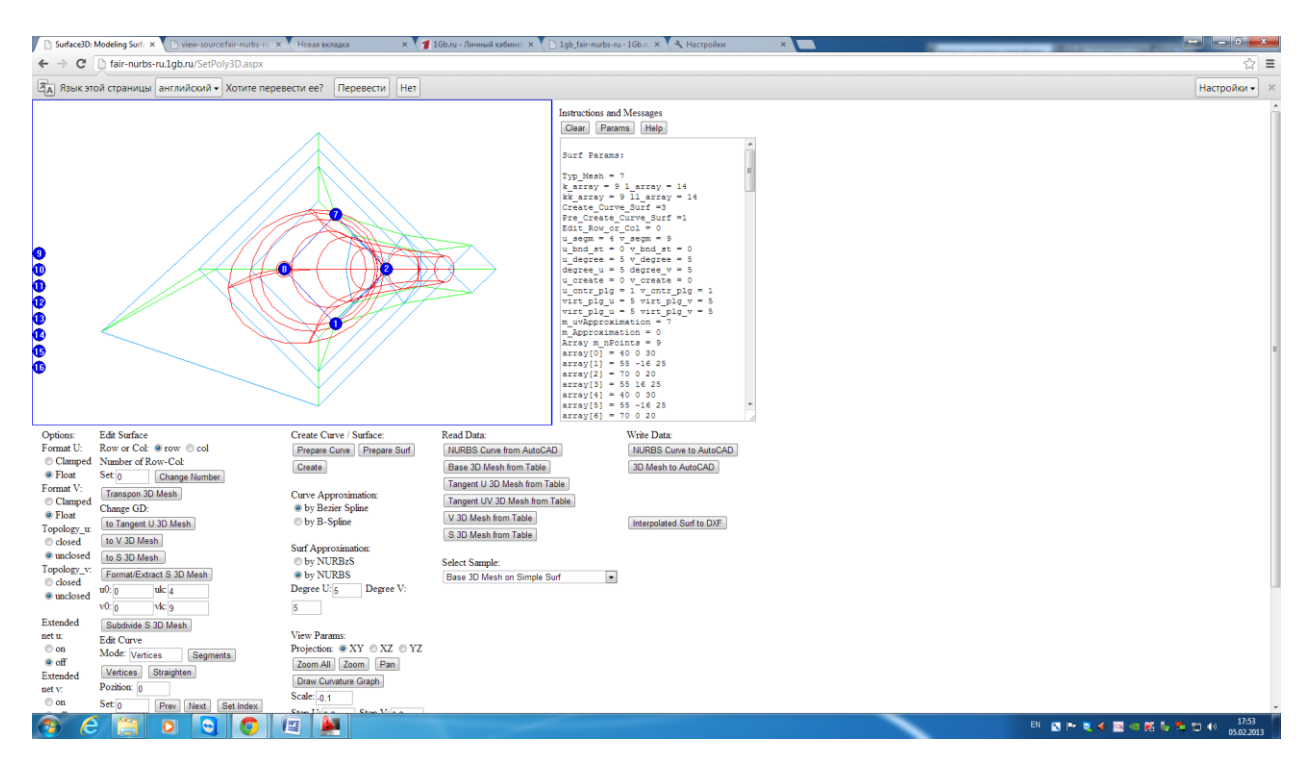

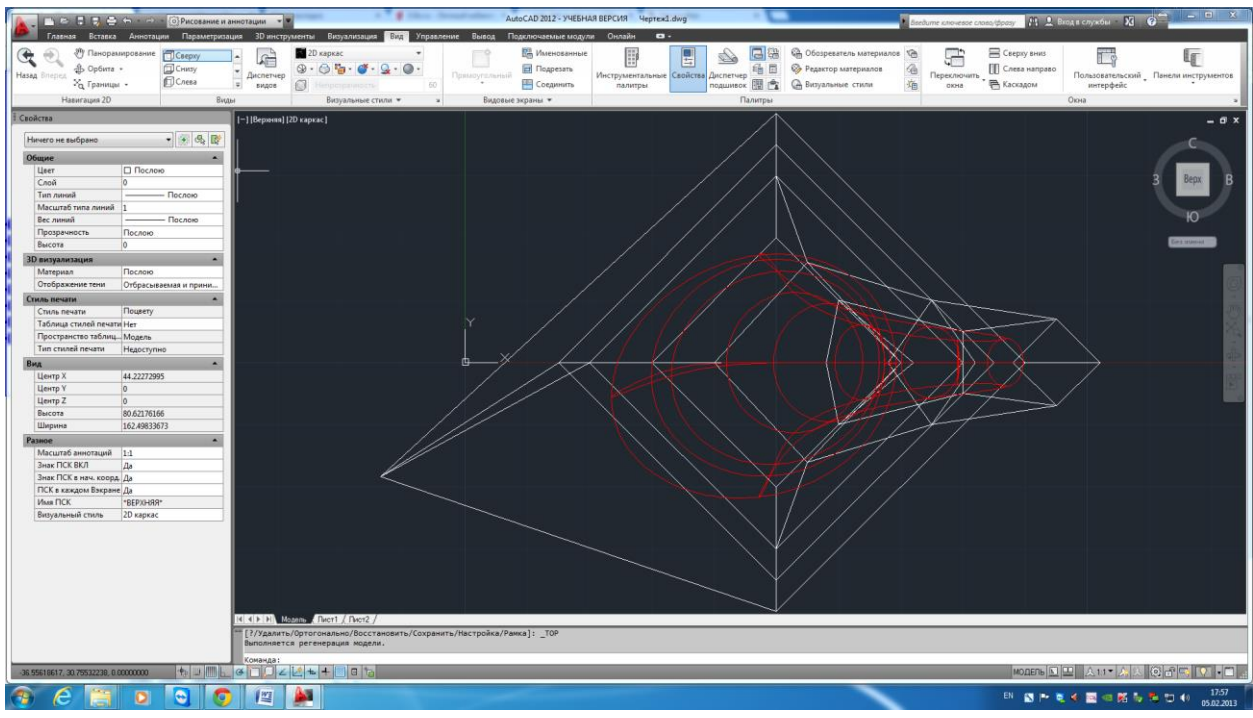